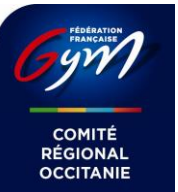

# **Test d'accès Internet pour compétition connectée**

### **1 Introduction**

L'utilisation de la fonction live de ScoreGym (envoi des notes en temps réel à live.ffgym.fr) nécessite une connexion Internet dans la salle de compétition. Si le gymnase possède une connexion Internet ADSL ou Fibre, celle-ci pourra être utilisée. Sinon, un router 4G pourra être fourni par le comité régional.

Quelle que soit la solution retenue, la stabilité et les performances de la connexion doivent être évaluées en avance.

## **2 Gymnase connecté**

Dans le cas d'un gymnase possédant sa propre connexion à Internet, le serveur ScoreGym pourra être connecté soit en filaire (câble RJ45) soit en WiFi.

#### **2.1. Connexion Filaire**

Mesurez la distance entre la prise RJ45 disponible et l'emplacement du secrétariat d'atelier.

Connectez un PC à la prise RJ45 et assurez vous que ce soit son seul moyen d'accès à Internet.

Ouvrez un navigateur Web, allez sur<https://www.speedtest.net/> et effectuez plusieurs fois le test de connexion. Notez pour chaque test les mesures PING, DOWNLOAD et UPLOAD.

### **2.1. Connexion WiFi**

Si le gymnase est couvert par un réseau WiFi, placez un PC à l'emplacement du secrétariat d'atelier et connectez-le au WiFi.

Ouvrez un navigateur Web, allez sur<https://www.speedtest.net/> et effectuez au moins trois fois le test de connexion à 5 minutes d'intervalle. Notez pour chaque test les mesures PING, DOWNLOAD et UPLOAD.

## **3 Gymnase non connecté**

Dans le cas d'un gymnase non connecté il est impératif de savoir à l'avance si la salle est couverte par un des trois principaux opérateurs de téléphonie mobile.

Vous devez pour cela vous procurer trois smartphones, un sur le réseau Orange, un sur le réseau SFR et un sur le réseau Bouygues.

Téléchargez et installez l'application Ookla Speedtest

Lancez l'application Speedtest et effectuez au moins trois fois le test de connexion à 5 minutes d'intervalle. Notez pour chaque test les mesures PING, DOWNLOAD et UPLOAD.